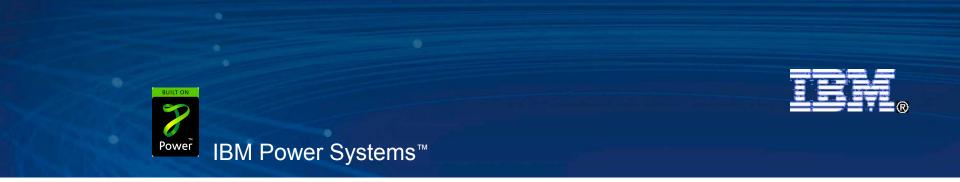

Agenda Key: Session Number:

## IBM Systems Director Navigator for i5/OS New Web console for i5, Fast, Easy, Ready

Tim Kramer timkram@us.ibm.com

**s** Copyright IBM Corporation, 2008. All Rights Reserved. This publication may refer to products that are not currently available in your country. IBM makes no commitment to make available any products referred to herein.

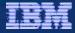

# Agenda

- IBM Systems Director Navigator for i5/OS (i5/OS V6R1)
  - -What is it?
  - How do you get it ?
  - What is/isn't included ?
  - How does it work ?
  - What is ISC ?
  - How does it compare to System i Navigator ?

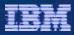

## What is it?

- IBM Systems Director Navigator is the strategic management console for i5/OS
- New Web based console is included with i5/OS beginning in V6R1
- It uses the same Integrated Solutions Console (ISC) framework that the Web based IBM Systems Director will use
- It is considered a "Level 1" console, that is, it is used to manage just '*this*' server
- It contains all the currently Web-enabled functions of System i Navigator (over 300 tasks)
  - All Web enabled tasks are still URL addressable and can be accessed individually as servlets, or as portlets within the new Web console

### **IBM Systems Director Navigator**

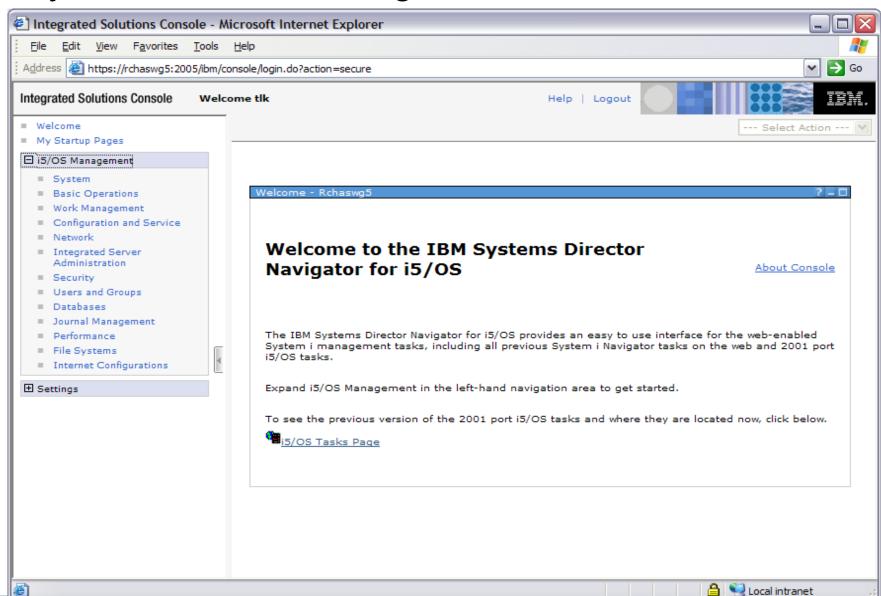

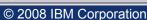

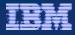

## How do you get it ?

- IBM Systems Director Navigator for i5/OS is included as part of the base operating system option 3 (5761SS1 0003). There is no extra charge required to get it.
- The following products must also be installed (these should already be on your system)

| 0 | IBM HTTP Server for i5/OS                 | 5761DG1 |           |
|---|-------------------------------------------|---------|-----------|
| 0 | Qshell                                    | 5761SS1 | option 30 |
| 0 | Portable App Solutions Environment (PASE) | 5761SS1 | option 33 |
| 0 | IBM Developer Kit for Java                | 5761JV1 |           |
| 0 | J2SE 5.0 32 bit                           | 5761JV1 | option 8  |
| 0 | IBM Toolbox for Java                      | 5761JC1 |           |
| 0 | Host Servers                              | 5761SS1 | option 12 |

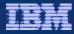

## What is included ?

- All web-enabled functions of System i Navigator, organized into 13 different task categories (over 300 tasks total)
  - Jobs, messages, system values, database, users, file systems, security, performance ...
- In addition, functions from the following for-purchase LPPs will be available in the console when the LPPs are installed:

| <ul> <li>iHASM (System i High Availability Solutions Manager)</li> </ul> | 5761HAS          |
|--------------------------------------------------------------------------|------------------|
| <ul> <li>BRMS (Backup, Recovery, &amp; Media Services)</li> </ul>        | 5761BR1          |
| <ul> <li>IBM Performance Tools for i5/OS (DiskWatcher)</li> </ul>        | 5761PT1          |
| <ul> <li>IBM Performance Tools for i5/OS (JobWatcher)</li> </ul>         | 5761PT1 option 3 |

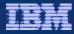

## What isn't included ?

- Management Central functions
  - Strategy is to use IBM Systems Director products for multi system tasks on the Web
- Database functions that involve graphics and charts
  - SQL Scripts
  - Visual Explain
  - Database Navigator
  - SQL Assist

#### Disk Management

- o Graphical View
- o Disk Unit Physical Location
- Disk Unit/ASP Capacity chart

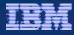

- Ensure the HTTP Administration servers are running
  - These servers will be an auto start server beginning in V6R1 starts with the TCP/IP servers

| 🕗 System i Navigator                        |                                       |                 |                                       |  |  |
|---------------------------------------------|---------------------------------------|-----------------|---------------------------------------|--|--|
| <u>File E</u> dit <u>V</u> iew <u>H</u> elp |                                       |                 |                                       |  |  |
| A 🕨 🖲 🖂 🖆 🗳 🔢 🛇                             |                                       |                 | 4 minutes old                         |  |  |
| Environment: My Connections                 | Lp13ut9: TCP/IP                       | Lp13ut9: TCP/IP |                                       |  |  |
| 🖃 🛱 Work Management                         | Name                                  | Status          | Description                           |  |  |
| 💮 🌀 Active Jobs                             | ASFTomcat                             | Started         | ASFTomcat Basic Servlet and JSP End   |  |  |
| Server Jobs                                 | BootP                                 | Stopped         | BootP Server                          |  |  |
| 🕀 🥎 Job Queues                              | BootP DHCP Relay Agent                | Stopped         | BootP DHCP Relay Agent                |  |  |
| Output Queues                               |                                       | Started         | DRDA DDM Server TCP/IP                |  |  |
| Subsystems                                  | TEDHCP                                | Stopped         | Dynamic Host Configuration Protoco    |  |  |
| Active Subsystems                           |                                       | Stopped         | Datalink File Manager                 |  |  |
| Qbatch                                      | FEDRSOL                               | Stopped         | Extended Dynamic Remote SOL           |  |  |
| Ccmn                                        | THE FTP                               | Started         | File Transfer Protocol                |  |  |
|                                             | HTTP Administration                   | Started         | HTTP Server                           |  |  |
| Ointer                                      | 5/OS NetServer                        | Started         | i5/OS Support for Windows Network     |  |  |
| Oserver                                     | IBM Tivoli Directory Server for i5/OS | Started         | IBM Tivoli Directory Server for i5/OS |  |  |
| Cospl                                       |                                       | Stopped         | Internet Daemon (INETD) Super Ser     |  |  |
| Copyswrk                                    | 1 The LPD                             | Started         | Line Printer Daemon                   |  |  |
| Qusrwrk                                     | Management central                    | Stopped         | Management central                    |  |  |
| 🕀 🖷 Memory Pools                            |                                       | Stopped         | NFS Server                            |  |  |
|                                             |                                       | Started         | OMPROUTED                             |  |  |
| Network                                     | The POP                               | Stopped         | Post Office Protocol                  |  |  |
|                                             | 1 Regos                               | Stopped         | QoS Server                            |  |  |
| Remote Access Services                      | = RADIUS NAS                          | Stopped         | RADIUS Network Access Server          |  |  |
|                                             | Remote Execution                      | Stopped         | RExec                                 |  |  |
|                                             | RouteD                                | Stopped         | Route Daemon                          |  |  |
| System i Access                             | T RPC                                 | Stopped         | Remote procedure call                 |  |  |
| BNS<br>Ser-Defined                          | Service and Support Proxy             | Stopped         | Service and Support Proxy             |  |  |
|                                             | T SMTP                                | Started         | Simple Mail Transfer Protocol         |  |  |
|                                             | To SNTP                               | Stopped         | Simple Network Time Protocol Servic   |  |  |
|                                             | System debug                          | Stopped         | Graphical Debug Server                |  |  |
|                                             |                                       | Started         | TELNET Server                         |  |  |
| Integrated Server Administration            |                                       | Stopped         | Trivial FTP                           |  |  |
| E Security                                  | Triggered Cache Manager               | Started         | Triggered Cache Manager               |  |  |
| Users and Groups                            | To Virtual Private Networking         | Stopped         | VPN Connection Manager                |  |  |
| 🗄 👘 Databases                               | WebFacing                             | Stopped         | WebFacing Server                      |  |  |
| 🗄 📲 File Systems                            |                                       |                 |                                       |  |  |
|                                             |                                       | 1111            |                                       |  |  |

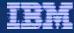

In V6R1 all Web based consoles run on the Integrated Web Application Admin servers.

🗋 📗 🕨 😌 🗶 🖆 🕑 👿 🕒 🛇

HTTP Web Admin GUI, LDAP, Web Navigator, IPP

Ø iSeries Navigator

File Edit View Help

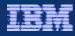

- Enter the following URL into a browser
  - http://system:2001

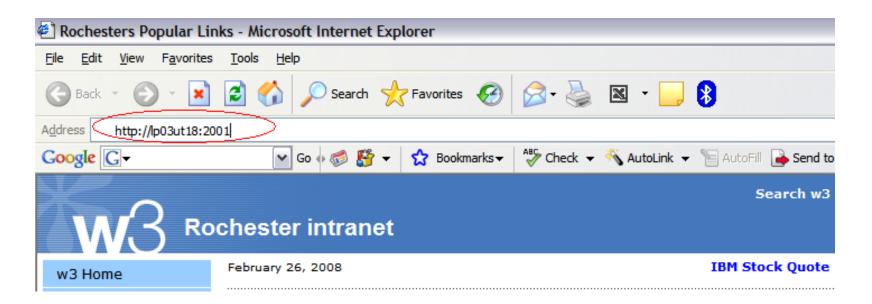

### Supports the following browsers:

- Microsoft® Internet Explorer, 6.0 or later
- Mozilla Firefox, 1.0 or later

- Accept the certificate warnings
  - Consoles runs on SSL

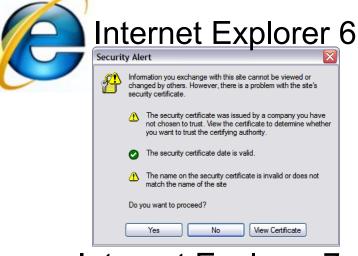

### Internet Explorer 7

| Certificate Error: Navigation Blocked - Windows Intern                                                                                                    | et Explorer 📃                         |
|----------------------------------------------------------------------------------------------------|---------------------------------------|
| Attp://p03ut18:2001/     Attp://p03ut18:2001/     Attp://p03ut1 | 🖌 🛃 Live Search                       |
| 🚖 🚸 🌈 Certificate Error: Navigation Blocked                                                                                                    | 🛐 🔹 🔝 🕥 🖶 🔹 📴 Bage 🕶 🎯 T <u>o</u> ols |
|                                                                                                    |                                       |

#### There is a problem with this website's security certificate.

The security certificate presented by this website was not issued by a trusted certificate authority.

The security certificate presented by this website was issued for a different website's address.

Security certificate problems may indicate an attempt to fool you or intercept any data you send to the server.

We recommend that you close this webpage and do not continue to this website.

Solick here to close this webpage.

Sontinue to this website (not recommended).

| 🕤 M | ore | inf | orm | ia | ti | IO | ٦ |
|-----|-----|-----|-----|----|----|----|---|
|-----|-----|-----|-----|----|----|----|---|

|               | Firefox 2                                                                                                    |
|---------------|----------------------------------------------------------------------------------------------------|
| Website Certi | ified by an Unknown Authority 🛛 🔀                                                                                                    |
| O Unable      | to verify the identity of www.ibm.com as a trusted site.                                                                                                    |
| Possibl       | e reasons for this error:                                                                                                    |
| - Your        | browser does not recognize the Certificate Authority that issued the site's certificate.                                                                                                    |
| - The s       | ite's certificate is incomplete due to a server misconfiguration.                                                                                                    |
|               | are connected to a site pretending to be www.ibm.com, possibly to obtain your<br>ential information.                                                                                                    |
| Please        | notify the site's webmaster about this problem.                                                                                                    |
| willing       | accepting this certificate, you should examine this site's certificate carefully. Are you to to accept this certificate for the purpose of identifying the Web site www.ibm.com?                                                                            |
| 0.4           | ccept this certificate permanently                                                                                                    |
| -             | ccept this certificate temporarily for this session                                                                                                    |
|               | p not accept this certificate and do not connect to this Web site                                                                                                    |
|               |                                                                                                    |
|               |                                                                                                    |
|               | Security Error: Domain Name Mismatch                                                                                                    |
|               | You have attempted to establish a connection with "p03ut18".<br>However, the security certificate presented belongs to<br>"www.ibm.com". It is possible, though unlikely, that someone may<br>be trying to intercept your communication with this web site. |
|               | If you suspect the certificate shown does not belong to "p03ut18",<br>please cancel the connection and notify the site administrator.                                                                                                    |

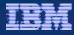

- URL will be re-routed to secure path
- Enter your i5/OS user ID and password for this system

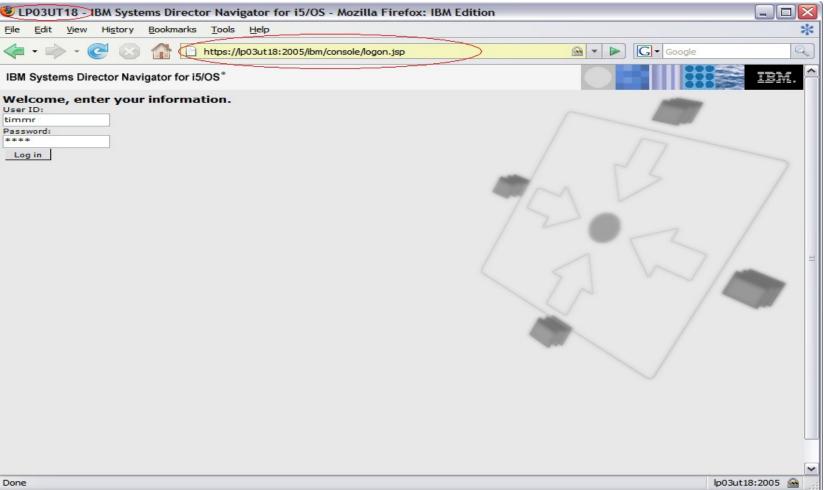

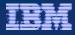

Web Console interface displays

- Expand i5/OS Management to view the task categories
- Click on the desired task category to view the Welcome Page for that task
- Click on a task on the Welcome Page, or, click on the Show All Tasks button to view all web enabled tasks for that category
- Each selected task appears in a separate portlet, and a tab appears at the top of the work space

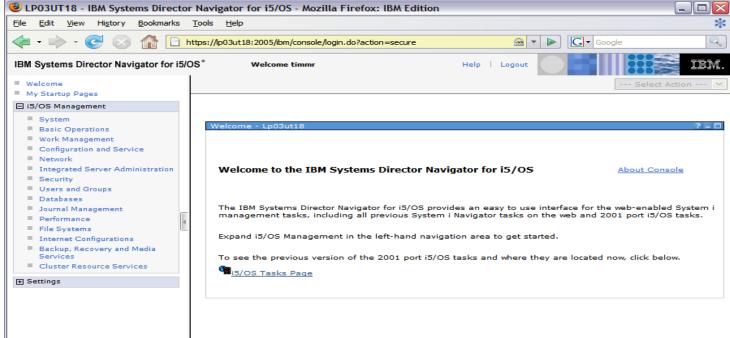

Done

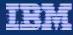

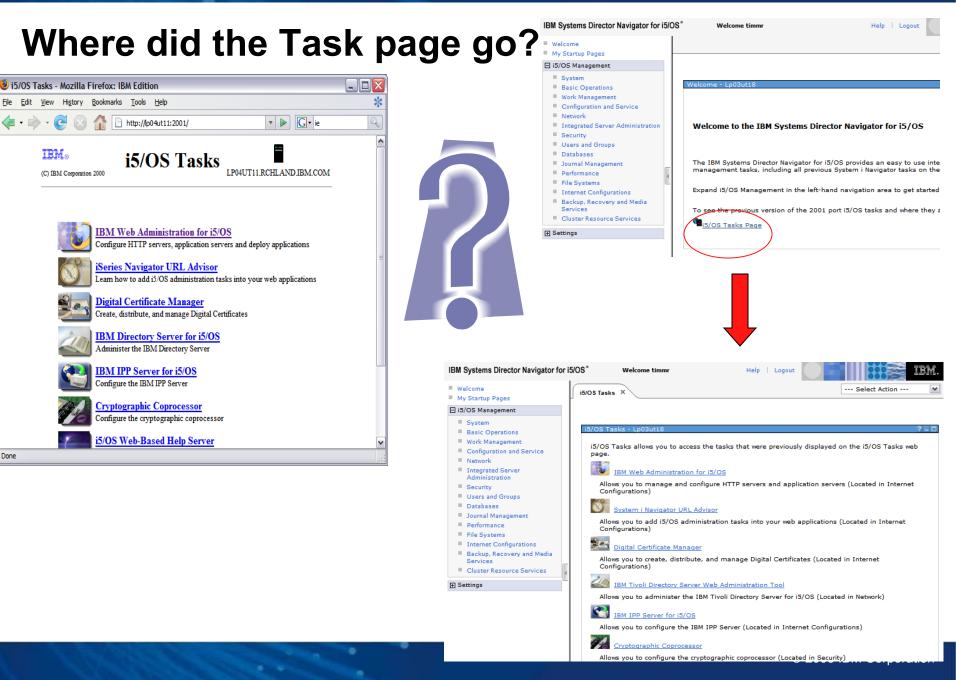

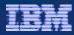

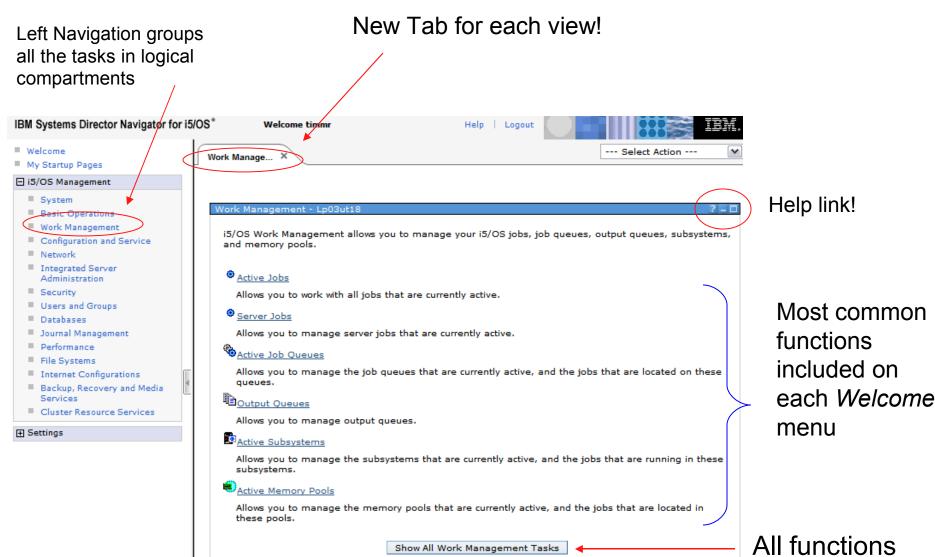

Show All Work Management Tasks

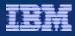

Work Manage... X System X

--- Select Action ---

The 'All Tasks' view shows every task that is supported for this category in a tree view

- open / close tree nodes
- select the task, click OK at bottom of table

|            | agement - Lp03ut18<br>5/OS Navigator Tasks | 7 _ 1<br>Ø                   |  |  |  |  |  |
|------------|--------------------------------------------|------------------------------|--|--|--|--|--|
| List Tasks |                                            |                              |  |  |  |  |  |
| Select     | List Tasks                                 | Action Tasks                 |  |  |  |  |  |
| 0          | <ul> <li>Work Management</li> </ul>        |                              |  |  |  |  |  |
| 0          | ▼ Jobs                                     |                              |  |  |  |  |  |
| ۲          | Active Jobs                                |                              |  |  |  |  |  |
| 0          | Server Jobs                                |                              |  |  |  |  |  |
| 0          |                                            | Delete Job                   |  |  |  |  |  |
| 0          |                                            | Display Call Stack for Job   |  |  |  |  |  |
| 0          |                                            | Display Job Log for Job      |  |  |  |  |  |
| 0          |                                            | Display Job Properties       |  |  |  |  |  |
| 0          |                                            | Display Library List for Job |  |  |  |  |  |
| 0          | <ul> <li>Subsystems</li> </ul>             |                              |  |  |  |  |  |
| 0          | Active Subsystems                          |                              |  |  |  |  |  |
| 0          | <ul> <li>Job Queues</li> </ul>             |                              |  |  |  |  |  |
| 0          | Active Job Queues                          |                              |  |  |  |  |  |
| 0          | All Job Queues                             |                              |  |  |  |  |  |
| 0          |                                            | Clear Job Queue              |  |  |  |  |  |
| 0          |                                            | Hold Job Queue               |  |  |  |  |  |
| 0          |                                            | Release Job Queue            |  |  |  |  |  |
| Page       | e 1 of 1 Total: •                          | 42 Displayed: 42 Selected: 0 |  |  |  |  |  |
| ок         | Cancel                                     |                              |  |  |  |  |  |

|                                     |                       | -              | Sele           | ct from the ava                      | ilable actions      |               |   |
|-------------------------------------|-----------------------|----------------|----------------|--------------------------------------|---------------------|---------------|---|
| Fast path icons to Ta               | ble tasks!            |                |                | <ul> <li>Object tasks</li> </ul>     | 3                   |               |   |
| • Filters                           |                       |                |                | Category tas                         | sks                 |               |   |
| Sorts                               |                       |                |                | <ul> <li>Table tasks</li> </ul>      |                     |               |   |
| <ul> <li>Entry selection</li> </ul> |                       |                |                | o Colun                              | nns, Filters, Sorts |               |   |
|                                     | Active Subsystems - L | p03ut18        |                |                                      |                     |               | 1 |
|                                     | Refresh               | <b>N</b>       |                |                                      |                     |               |   |
|                                     |                       | 19 🖉           |                | Select Action                        | Go                  |               |   |
|                                     | Select S              | Subsystem      |                | Jobs<br>Job Queues                   | Active Jobs         | ^ Description | ^ |
|                                     |                       | 🛛 Mdschroess 🖻 |                | Stop                                 | 1                   |               |   |
|                                     |                       | 🖥 Qbatch 🖻     |                | Properties                           | 0                   |               |   |
|                                     |                       | 🖥 Qcmn 🖻       |                | Start Subsystem<br>Columns           | 7                   |               |   |
|                                     |                       | 🛛 Qctl 🖻       |                | <br>Show find toolbar                | 1                   |               |   |
| Select an entry                     | • 🗹 🛽                 | o Qhttpsvr №   | Jobs           | — Table Actions —<br>Select All      | 33                  |               |   |
| Select all entry                    |                       |                | Job Queues     | Deselect All                         | 7                   |               |   |
| Click on arrow                      |                       | 🛛 Qserver 🖻    | Stop           | Show Filter Row<br>Clear All Filters | 43                  |               |   |
|                                     |                       | 🛛 Qspl 🖻 📃     | Properties     | Edit Sort<br>Clear All Sorts         | 0                   |               |   |
| Tasks for object                    |                       | 🛛 Qsyswrk 🖻    |                | Collapse Table                       | 90                  |               |   |
|                                     |                       | o Qusrwrk 🖻    |                | Active                               | 54                  |               |   |
|                                     |                       | Qwas61 🖻       |                | Active                               | 0                   |               |   |
|                                     | Page 1 of 1           |                | Total: 11 Filt | ered: 11 Displayed:                  | 11 Selected: 1      |               |   |
|                                     | Close                 |                |                |                                      |                     |               |   |

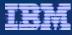

| Users and G × Create User ×                 |  |  |
|---------------------------------------------|--|--|
|                                             |  |  |
|                                             |  |  |
| New User - Localhost                        |  |  |
| User                                        |  |  |
| Name:                                       |  |  |
| Description:                                |  |  |
| Class: User 💌                               |  |  |
| Enable for processing                       |  |  |
| Password                                    |  |  |
|                                             |  |  |
| Password: Use user name                     |  |  |
| ✓ User must change password at next sign-on |  |  |
| Additional user settings                    |  |  |
| Capabilities States Anetworks               |  |  |
| Add Cancel                                  |  |  |
|                                             |  |  |
|                                             |  |  |
| Wizard like interfaces to                   |  |  |
|                                             |  |  |
| organize values                             |  |  |

### Operations are broken down to tasks with logical groupings

| - | - Personal |                 |  |  |  |  |
|---|------------|-----------------|--|--|--|--|
|   |            |                 |  |  |  |  |
|   | Name       | Last name:      |  |  |  |  |
|   | Location   |                 |  |  |  |  |
|   | Mail       | First name:     |  |  |  |  |
|   |            | Middle name:    |  |  |  |  |
|   |            | Preferred name: |  |  |  |  |
|   |            | Full name:      |  |  |  |  |
|   |            |                 |  |  |  |  |
|   |            | Department:     |  |  |  |  |
|   |            | Job title:      |  |  |  |  |
|   |            | Company:        |  |  |  |  |
|   |            |                 |  |  |  |  |
|   | OK Cancel  |                 |  |  |  |  |

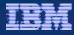

## New controls overview - Terms

# Banner – Common image across all consoles

#### ISZ1LP11 - IBM Systems Director... Help -IBM Systems Director Navigator for i5/OS\* Welcome timmr Help Logout Welcome --- Select Action ---\* Basic Opera... X Network × Active Jobs Work Manage... Navigation Tree group tasks vstem Work Management - Isz1|p1: Basic Operations Work Management i5/OS Work Management allows you to manage your i5/OS jobs, job queues, output queues, subsyste Configuration and Service pools. Network Integrated Server Administration Active Jobs Security Allows you to work with all jobs that are currently active. Users and Groups Databases Server Jobs Journal Management Allows you to manage server jobs that are currently active. Performance Active Job Queues File Systems Internet Configurations Allows you to manage the job queues that are currently active, and the jobs that are located on the F Settings Output Queues Allows you to manage output queues.

Work area

Page Bar – navigate

between pages

#### © 2008 IBM Corporation

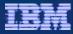

## New controls overview – Portlet controls

- allows you to edit settings for the portlet
- return to the previous screen
- displayed if help
  - minimize the module view; only the title bar is visible
  - maximize view, full portlet view is visible
- close a portlet

console module can be refreshed without reloading the console page

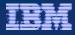

## What's included – Base functions

| System                              | Commonly used System tasks include viewing system status, messages, disk status, and passwords                                                   |
|-------------------------------------|----------------------------------------------------------------------------------------------------|
| <b>Basic Operations</b>             | Basic tasks to easily manage lists of messages, printer output, and printers                                                                     |
| Work Management                     | Control the work performed on the system including support for interactive and batch work. Distribute resources to ensure applications run well. |
| Configuration and<br>Service        | Functions to help you manage both hardware and software on your system, including System values, Time management, and Disk units                 |
| Network                             | Control TCP/IP configuration, Remote access services, networking servers, and IP Policies                                                        |
| Integrated Server<br>Administration | Manage Servers hosted by i5/OS, enroll and manage users and groups                                                                               |
| Security                            | Functions allow you to plan and implement security on your system, Authorization lists, Object permissions, Cryptographic functions              |

## What's included – Base functions

| Users and Groups           | Display and a manage a complete list of the users & groups, create, delete, modify                                                                                   |  |  |
|----------------------------|----------------------------------------------------------------------------------------------------|--|--|
| Databases                  | Graphical interface to perform many common admin database operations, access and modify objects, work with performance nonitors, as well as access the Health center |  |  |
| Journal Management         | Work with journals and journal receivers                                                                                                    |  |  |
| Performance                | Collect performance data, view the collection to investigate potential performance issues                                                                            |  |  |
| File Systems               | Links to the most commonly used File Systems tasks, integrated file system, i5/OS NetServer, Network File System                                                     |  |  |
| Internet<br>Configurations | i5/OS internet configuration tasks, HTTP Server, Digital<br>Certificates, IBM IPP, Web-based help server, Internet Setup<br>wizard                                   |  |  |

# What's included – Additional LPPS

| Backup, Recovery,<br>and Media Services | Manage your most critical and complex backups, including online backups of Lotus servers, simply and easily. You can also recover your system fully in the event of a disaster or hardware failure.                                                                                                    |
|-----------------------------------------|----------------------------------------------------------------------------------------------------|
| Cluster Resource<br>Services            | Task-based approach for setting up and managing your high<br>availability solution. Create a customized high availability solution<br>by separately creating each element of the high availability<br>solution. Create and manage clusters, cluster resource groups,<br>device domains, cluster administrative domains, and perform<br>switchovers. |
| High Availability<br>Solutions Manager  | Easy-to-use, guided approach to setting up high availability. This interface ensures and validates prerequisites, configures all necessary technologies for the selected solution, and tests the set up. This management solution interface is best for smaller businesses who want simpler solutions that require fewer resources.                 |
| Performance                             | Browser-based performance tasks, manage performance data collections, graphical user interface for collecting performance data, graphically view and analyze performance data using Collection Services, Job Watcher, Disk Watcher                                                                                                    |

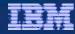

### **Welcome Pages - System**

| File Ext yew Favorites Iools Help          Integrated Solutions Console       Wetcome tik       Help       Logout       Image: Solutions Console       Image: Solutions Console       Wetcome tik       Help       Logout       Image: Solutions Console       Image: Solutions Console                                                                                                    | 🔄 Integrated Solutions Console - Microsoft Internet Explorer                                                                                                    |                                                                                                    |  |  |  |  |  |
|----------------------------------------------------------------------------------------------------|----------------------------------------------------------------------------------------------------|----------------------------------------------------------------------------------------------------|--|--|--|--|--|
| Integrated Solutions Console       Welcome tik       Help   Logout       Item         = Welcome       My Startup Pages       Item       Item <td< th=""><th>Eile Edit View Favorites Tools Help</th><th>n de la companya de la companya de la companya de la companya de la companya de la companya de la companya de l</th></td<>                                                                                                    | Eile Edit View Favorites Tools Help                                                                                                    | n de la companya de la companya de la companya de la companya de la companya de la companya de la companya de l                                                                                                    |  |  |  |  |  |
| <ul> <li>Welcome</li> <li>My Startup Pages</li> <li>Bis/OS Management</li> <li>System</li> <li>System</li> <li< th=""><th>Address Address https://rchaswg5:2005/ibm/console</th><th colspan="6">Address 🕘 https://rchaswg5:2005/ibm/console/login.do?action=secure 💽 🕞 Go</th></li<></ul> | Address Address https://rchaswg5:2005/ibm/console                                                                                                    | Address 🕘 https://rchaswg5:2005/ibm/console/login.do?action=secure 💽 🕞 Go                                                                                                    |  |  |  |  |  |
| <ul> <li>My Startup Pages</li> <li>Work Management</li> <li>System *</li> <li>System *</li> <li>System *</li> <li>Work Management</li> <li>Service</li> <li>Network</li> <li>Integrated Server<br/>Administration</li> <li>Security</li> <li>Users and Groups</li> <li>Databases</li> <li>Journal Management</li> <li>Performance</li> <li>File Systems</li> <li>Internet Configurations</li> <li>Work Management</li> <li>Allows you to display the system's current status.</li> <li>System Substance</li> <li>Allows you to display the system's current history log.</li> <li>Status</li> <li>Allows you to display the system's current disk status.</li> <li>Mistory Log</li> <li>Allows you to display the system's current disk status.</li> <li>Mistory Log</li> <li>Allows you to display the system's current disk status.</li> <li>Mistory Log</li> <li>Allows you to view the system's current disk status.</li> <li>Min a Command</li> <li>Allows you to change your system password, or, if authorized, another user's password.</li> <li>Allows you to manage user's authorizations to i5/OS Navigator functions.</li> </ul>                                                                                                    | Integrated Solutions Console Welcom                                                                                                    | e tik Help   Logout                                                                                                    |  |  |  |  |  |
| <ul> <li>System</li> <li>Basic Operations</li> <li>Work Management</li> <li>Configuration and<br/>Service</li> <li>Network</li> <li>Integrated Server<br/>Administration</li> <li>Security</li> <li>Users and Groups</li> <li>Databases</li> <li>Journal Management</li> <li>File Systems</li> <li>Internet Configurations</li> <li>B Settings</li> <li>Settings</li> <li>System - Rchaswg5</li> <li>System - Rchaswg5</li> <li>System Security</li> <li>Allows you to display the system's current status.</li> <li>System Operator Messages</li> <li>Allows you to display messages sent to the system operator.</li> <li>History Log</li> <li>Allows you to display the system's current history log.</li> <li>Disk Status</li> <li>Allows you to view the system's current disk status.</li> <li>Run a Command</li> <li>Allows you to change your system password, or, if authorized, another user's password.</li> <li>Allows you to manage user's authorizations to i5/OS Navigator functions.</li> </ul>                                                                                                    |                                                                                                    | Work Manage × System × Select Action Y                                                                                                    |  |  |  |  |  |
| <ul> <li>Basic Operations</li> <li>Work Management</li> <li>Configuration and<br/>Service</li> <li>Network</li> <li>Integrated Server<br/>Administration</li> <li>Security</li> <li>Users and Groups</li> <li>Databases</li> <li>Journal Management</li> <li>Performance</li> <li>File Systems</li> <li>Internet Configurations</li> <li>B Settings</li> <li>Allows you to display the system's current disk status.</li> <li>System - Rchaswg5</li> <li>System - Rchaswg5<th>🗆 i5/OS Management</th><th></th></li></ul>                                                                                                    | 🗆 i5/OS Management                                                                                                    |                                                                                                    |  |  |  |  |  |
| <pre>v</pre>                                                                                                    | <ul> <li>Basic Operations</li> <li>Work Management</li> <li>Configuration and<br/>Service</li> <li>Network</li> <li>Integrated Server<br/>Administration</li> <li>Security</li> <li>Users and Groups</li> <li>Databases</li> <li>Journal Management</li> <li>Performance</li> <li>File Systems</li> <li>Internet Configurations</li> </ul> | i5/OS System management allows you to perform general system level tasks.  System Status Allows you to display the system's current status.  System Operator Messages Allows you to display messages sent to the system operator.  History Log Allows you to display the system's current history log.  Disk Status Allows you to view the system's current disk status.  Allows you to view the system's current disk status.  Allows you to run an i5/OS command.  Change Password Allows you to change your system password, or, if authorized, another user's password.  Move you to manage user's authorizations to i5/OS Navigator functions.  Show All System Tasks |  |  |  |  |  |
|                                                                                                    | 🕘 Done                                                                                                    | 🔒 🧐 Local intranet                                                                                                    |  |  |  |  |  |

#### Welcome Pages – Basic Operations

| Integrated Solutions Console - Micros                                                                                                    | soft Internet Explorer                                                                                                    |
|----------------------------------------------------------------------------------------------------|----------------------------------------------------------------------------------------------------|
| <u>Eile E</u> dit <u>V</u> iew Favorites <u>T</u> ools <u>H</u> elp                                                                                                    |                                                                                                    |
| Address Address Address Address Address Address                                                                                                    | :/login.do?action=secure 💽 🕞 Go                                                                                                    |
| Integrated Solutions Console Welcom                                                                                                    | Help   Logout                                                                                                    |
| <ul> <li>Welcome</li> <li>My Startup Pages</li> </ul>                                                                                                    | Work Manage × System × Basic Opera × Select Action ✓                                                                                                    |
| 🗆 i5/OS Management                                                                                                    |                                                                                                    |
| <ul> <li>System</li> <li>Basic Operations</li> <li>Work Management</li> <li>Configuration and<br/>Service</li> <li>Network</li> <li>Integrated Server<br/>Administration</li> <li>Security</li> <li>Users and Groups</li> <li>Databases</li> <li>Journal Management</li> <li>Performance</li> <li>File Systems</li> <li>Internet Configurations</li> </ul> | Basic Operations - Rchaswg5       ? ■ C         i5/OS Basic Operations allows you to manage messages, printer output, printers, and your own jobs.         Image: Send a Message         Allows you to send a message to other users or message queues.         Image: Messages         Allows you to manage your messages.         Image: Printer Output         Allows you to manage printer output.         Image: Message         Allows you to add and configure a new printer for i5/OS.         Image: Printers         Allows you to manage printers.         Image: Printers         Allows you to manage printers.         Image: Printers         Allows you to manage printers.         Image: Printers         Allows you to manage printers.         Image: Printers         Allows you to manage printers.         Image: Printers         Allows you to manage your jobs.         Show All Basic Operations Tasks |
| https://rchaswg5:2005/ibm/console/navigation                                                                                                    | .do?pageID=com.ibm.i5OS.webnav.navigationElement.UsersGroupsPortlet&moduleRef=co                                                                                                    |

# Welcome Pages – Configuration and Service

| Integrated Solutions Console - M                                                                                                    | crosoft Internet Explorer                                                                                                    |                    |
|----------------------------------------------------------------------------------------------------|----------------------------------------------------------------------------------------------------|--------------------|
| <u>Eile Edit View Favorites Tools</u>                                                                                                    | Help                                                                                                    |                    |
| Address Entropy Address Address Address                                                                                                    | nsole/login.do?action=secure                                                                                                    | 💌 🄁 Go             |
| Integrated Solutions Console Weld                                                                                                    | come tik Help   Logout                                                                                                    | IEM IEM            |
| <ul> <li>Welcome</li> <li>My Startup Pages</li> </ul>                                                                                                    | Work Manage × System × Basic Opera × Configurati ×                                                                                                    | Select Action      |
| 🗆 i5/OS Management                                                                                                    |                                                                                                    |                    |
| <ul> <li>System</li> <li>Basic Operations</li> <li>Work Management</li> <li>Configuration and<br/>Service</li> <li>Network</li> <li>Integrated Server<br/>Administration</li> <li>Security</li> <li>Users and Groups</li> <li>Databases</li> <li>Journal Management</li> <li>Performance</li> <li>File Systems</li> <li>Internet Configurations</li> </ul> | Configuration and Service - Rchaswg5         i5/OS Configuration and Service allows you to perform system configuration         System Values         Allows you to change the system values that determine how your system         Time Management         Allows you to manage time on your system.         Disk Units         Allows you to manage disk units on your system.         Disk Pools         Allows you to manage disk pools on your system.         Allows you to add a disk unit to your system.         Mew Disk Pool         Allows you to create a disk pool on your system.         Show All Configuration and Service Tasks |                    |
| 🛃 Done                                                                                                    |                                                                                                    | 🔒 🧐 Local intranet |

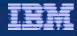

### Welcome Pages - Network

| Integrated Solutions Console - Mi                                                                                                    | crosoft Internet Explorer                                                                                                    |                  |
|----------------------------------------------------------------------------------------------------|----------------------------------------------------------------------------------------------------|------------------|
| <u>File Edit View Favorites Tools</u>                                                                                                    | Help                                                                                                    | <b>#</b>         |
| Address Address https://rchaswg5:2005/ibm/co                                                                                                    | nsole/login.do?action=secure                                                                                                    | 💌 🄁 Go           |
| Integrated Solutions Console Welc                                                                                                    | ome tik Help   Logout                                                                                                    | IIM.             |
| <ul><li>Welcome</li><li>My Startup Pages</li></ul>                                                                                                    | Work Manage × System × Basic Opera × Configurati × Network ×                                                                                                    | Select Action    |
| 🗆 i5/OS Management                                                                                                    |                                                                                                    |                  |
| <ul> <li>System</li> <li>Basic Operations</li> <li>Work Management</li> <li>Configuration and<br/>Service</li> <li>Network</li> <li>Integrated Server<br/>Administration</li> <li>Security</li> <li>Users and Groups</li> <li>Databases</li> <li>Journal Management</li> <li>Performance</li> <li>File Systems</li> <li>Internet Configurations</li> </ul> | Network - Rchaswg5         i5/OS Network Management allows you to manage TCP/IP and internet support.         Create IPv4 Object         Allows you to create IP version 4 objects.         Create IPv6 Object         Allows you to create IP version 6 objects.         Lines         Allows you to manage and configure physical lines.         TCP/IP Servers         Allows you to manage and configure TCP/IP servers.         Move you to manage and configure Domain Name System (DNS) servers.         IBM Tivoli Directory Server Web Administration Tool         Allows you to administer the Tivoli Directory Server for i5/OS.         Show All Network Tasks |                  |
| Done Done                                                                                                    |                                                                                                    | 😼 Local intranet |

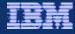

#### Welcome Pages – Integrated Server Administration

| Integrated Solutions Console - Micro                                                                                                    | soft Internet Explorer                                                                                                    |      |
|----------------------------------------------------------------------------------------------------|----------------------------------------------------------------------------------------------------|------|
| <u>File E</u> dit <u>V</u> iew F <u>a</u> vorites <u>T</u> ools <u>H</u> e                                                                                                    | ,                                                                                                    |      |
| Address Address //rchaswg5:2005/ibm/conso                                                                                                    | e/login.do?action=secure                                                                                                    | > Go |
| Integrated Solutions Console Welcom                                                                                                    | Help   Logout                                                                                                    |      |
| My Startup Pages                                                                                                    |                                                                                                    |      |
| 🗆 i5/OS Management                                                                                                    |                                                                                                    |      |
| <ul> <li>System</li> <li>Basic Operations</li> <li>Work Management</li> <li>Configuration and<br/>Service</li> <li>Network</li> <li>Integrated Server<br/>Administration</li> <li>Security</li> <li>Users and Groups</li> <li>Databases</li> <li>Journal Management</li> <li>Performance</li> <li>File Systems</li> <li>Internet Configurations</li> </ul> | Integrated Server Administration - Rchaswg5<br>i5/OS Integrated Server Administration allows you to manage servers that are hosted by i5/OS.<br>Servers<br>Allows you to manage integrated and virtual servers.<br>Allows you to manage virtual storage that i5/OS provides to integrated and virtual servers.<br>New Virtual Disk<br>Allows you to manage virtual storage that i5/OS provides to integrated and virtual servers.<br>New Virtual Disk<br>Allows you to create new virtual storage and assign it to a server.<br>Network Server Host Adapters<br>Allows you to manage i5/OS network server host adapter (NWSH) configuration objects for<br>i5/OS iSCSI host bus adapters (iSCSI HBAS).<br>New Network Server Host Adapter<br>Allows you to create a new network server host adapter (NWSH) configuration.<br>Remote Systems<br>Allows you to manage the remote system network server configuration objects for iSCSI-base<br>servers.<br>New Remote System Configuration<br>Allows you to create a new remote system configuration for iSCSI attached servers.<br>Service Processors | e.   |
|                                                                                                    | Allows you to manage i5/OS service processor configuration objects for iSCSI attached serve                                                                                                    | n    |
| 🛃 Done                                                                                                    | 🔒 🧐 Local intranet                                                                                                    |      |

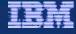

### Welcome Pages - Security

| Integrated Solutions Console - I                                           | Micros       | oft Internet Explorer                                                                                                    |       |
|----------------------------------------------------------------------------|--------------|----------------------------------------------------------------------------------------------------|-------|
| <u>File E</u> dit <u>V</u> iew F <u>a</u> vorites <u>T</u> ools            | <u>H</u> elp |                                                                                                    |       |
| Address Address https://rchaswg5:2005/ibm/                                 | console      | Nogin.do?action=secure                                                                                                    | > Go  |
| Integrated Solutions Console We                                            | lcom         | e tik Help   Logout                                                                                                    | BM,   |
| <ul><li>Welcome</li><li>My Startup Pages</li></ul>                         | _            | Integrated × Security ×                                                                                                    | ~     |
| 🗆 i5/OS Management                                                         |              |                                                                                                    | -     |
| <ul><li>System</li><li>Basic Operations</li></ul>                          |              | Security - Rchaswg5                                                                                                    |       |
| <ul> <li>Work Management</li> <li>Configuration and<br/>Service</li> </ul> |              | i5/OS Security allows you to configure and manage security settings for your system.                                         |       |
| Network     Integrated Server                                              |              | Authorization Lists Allows you to manage authorization lists.                                                                |       |
| Administration                                                             |              | Create an Authorization List                                                                                                 |       |
| <ul><li>Users and Groups</li><li>Databases</li></ul>                       |              | Allows you to group objects with similar security requirements and associate the group with a of users and user authorities. |       |
| <ul><li>Journal Management</li><li>Performance</li></ul>                   |              | Change Object Permissions<br>Allows you to change permissions for an i5/OS object.                                           |       |
| <ul><li>File Systems</li><li>Internet Configurations</li></ul>             |              | Cryptographic Services Key Management                                                                                        |       |
| ⊞ Settings                                                                 |              | Allows you to store and manage master keys and keystores.                                                                    |       |
|                                                                            |              | Cryptographic Coprocessor                                                                                                    |       |
|                                                                            |              | Allows you to configure the cryptographic coprocessor.                                                                       |       |
|                                                                            |              | ♥Intrusion Detection                                                                                                    |       |
|                                                                            |              | Allows you to set up and manage policies that notify you of any intrusions detected against your server.                     |       |
|                                                                            |              | Show All Security Tasks                                                                                                    |       |
|                                                                            |              | Close                                                                                                    | •     |
| ど Done                                                                     |              | 🔒 🧐 Local intranet                                                                                                    |       |
|                                                                            |              | © 2008 IBM Corpor                                                                                                    | ation |

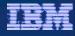

### Welcome Pages – Users and Groups

| Integrated Solutions Console - M                                                                                                    | licrosoft Internet Explorer                                                                                                    | _ 🗆 🔀                  |
|----------------------------------------------------------------------------------------------------|----------------------------------------------------------------------------------------------------|------------------------|
| <u>Eile E</u> dit <u>V</u> iew F <u>a</u> vorites <u>T</u> ools                                                                                                    | Help                                                                                                    |                        |
| Address Address Address Address Address Address                                                                                                    | onsole/login.do?action=secure                                                                                                    | 💌 ラ Go                 |
| Integrated Solutions Console Wel                                                                                                    | come tlk Help   Logout                                                                                                    | IBM.                   |
| <ul><li>Welcome</li><li>My Startup Pages</li></ul>                                                                                                    | Integrated × Security × Users and G ×                                                                                                    | - Select Action 💌      |
| 🗆 i5/OS Management                                                                                                    |                                                                                                    |                        |
| <ul> <li>System</li> <li>Basic Operations</li> <li>Work Management</li> <li>Configuration and<br/>Service</li> <li>Network</li> <li>Integrated Server<br/>Administration</li> <li>Security</li> <li>Users and Groups</li> <li>Databases</li> <li>Journal Management</li> <li>Performance</li> <li>File Systems</li> <li>Internet Configurations</li> </ul> | Users and Groups - Rchaswg5<br>i5/OS User Management allows you to manage your i5/OS users and groups<br>Users<br>Allows you to manage the users on your server. You can also view the list<br>the user.<br>Users not in a Group<br>Allows you to manage any existing users that are not currently in a group<br>Create User<br>Allows you to create a new user.<br>Change User<br>Allows you to change the properties of an existing user.<br>Create Group<br>Allows you to manage any existing groups or create new ones.<br>Create Group<br>Allows you to create a new group.<br>Show All User Management Tasks<br>Close | st of user objects for |
| Done                                                                                                    |                                                                                                    | 🔒 📢 Local intranet     |

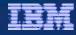

### Welcome Pages – Databases

| Integrated Solutions Console - N                                                                                                    | licroso      | ft Internet Explorer                                                                                                    |          |
|----------------------------------------------------------------------------------------------------|--------------|----------------------------------------------------------------------------------------------------|----------|
| <u>File Edit View Favorites T</u> ools                                                                                                    | <u>H</u> elp |                                                                                                    | <b>.</b> |
| Address Address https://rchaswg5:2005/ibm/d                                                                                                    | onsole/l     | ogin.do?action=secure                                                                                                    | Go       |
| Integrated Solutions Console Wel                                                                                                    | come         |                                                                                                    |          |
| <ul> <li>My Startup Pages</li> </ul>                                                                                                    | 1            | Integrated × Security × Users and G × Databases × I Select Action                                                                                                    |          |
| □ i5/OS Management                                                                                                    |              |                                                                                                    | ^        |
| <ul> <li>System</li> <li>Basic Operations</li> <li>Work Management</li> <li>Configuration and<br/>Service</li> <li>Network</li> <li>Integrated Server<br/>Administration</li> <li>Security</li> <li>Users and Groups</li> <li>Databases</li> <li>Journal Management</li> <li>Performance</li> <li>File Systems</li> <li>Internet Configurations</li> </ul> |              | Databases - Rchaswg5       2 - C         i5/OS Databases allows you to manage your databases.         Current database: S10127f0       Current schema: Qmgtc2         Image: Databases       Displays a list of the databases on the system from which you can perform all database tasks.         Image: Databases       Displays a list of the databases on the system from which you can perform all database tasks.         Image: Database       Displays a list of the database objects for a specific database and schema.         Image: Database       Allows you to work with all database tables for a specific database and schema.         Image: Database       Allows you to work with database views for a specific database and schema.         Image: Deformance Monitors       Allows you to work with database indexes for a specific database and schema.         Image: Deformance Monitors       Allows you to monitor the performance of a specific database.         Image: Deformance Monitors       Allows you to monitor the current health of a specific database.         Image: Deformance Monitor the current health of a specific database.       Set Database / Schema to Use with Database Tasks |          |
|                                                                                                    |              | Set Database / Schema to Use with Database Tasks                                                                                                    |          |
| Done                                                                                                    |              | 🔒 🧐 Local intranet                                                                                                    |          |

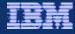

### Welcome Pages – Journal Management

| Integrated Solutions Console - M                                                                                                    | licrosoft Internet Explorer                                                                  |                                                    | ×                   |
|----------------------------------------------------------------------------------------------------|----------------------------------------------------------------------------------------------|----------------------------------------------------|---------------------|
| Eile Edit View Favorites Tools                                                                                                    | Help                                                                                         |                                                    |                     |
| Address 💰 https://rchaswg5:2005/ibm/o                                                                                                    | onsole/login.do?action=secure                                                                |                                                    | 🕶 🄁 Go              |
| Integrated Solutions Console We                                                                                                    | come tik                                                                                     | Help   Logout                                      | IEM.                |
| <ul><li>Welcome</li><li>My Startup Pages</li></ul>                                                                                                    | Integrated × S                                                                               | Security × Users and G × Databases × Journal Man × | Select Action v     |
| 🗆 i5/OS Management                                                                                                    |                                                                                              |                                                    |                     |
| <ul> <li>System</li> <li>Basic Operations</li> <li>Work Management</li> <li>Configuration and<br/>Service</li> <li>Network</li> <li>Integrated Server<br/>Administration</li> <li>Security</li> <li>Users and Groups</li> <li>Databases</li> <li>Journal Management</li> <li>Performance</li> <li>File Systems</li> <li>Internet Configurations</li> </ul> | i5/OS Journal M<br>Current databa<br><u>Journals</u><br>Allows you to<br><u>Create a jou</u> | o manage all journals.                             | ers.                |
| Ē                                                                                                    |                                                                                              | A S                                                | Local intranet      |
|                                                                                                    |                                                                                              |                                                    | 008 IBM Corporation |

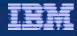

### Welcome Pages - Performance

| Integrated Solutions Console Welcome tik Help   Logout                                                                                                    | Integrated Solutions Console - N                         | Aicrosoft Internet Explorer    |                                       |                        |
|----------------------------------------------------------------------------------------------------|----------------------------------------------------------|--------------------------------|---------------------------------------|------------------------|
| Integrated Solutions Console       Welcome       Help       Logout       Image: Console integration integrated server administration and service       Performance - Rchaswg5       Select Action integrated server administration and service          Network       Integrated Server Administration and service       Investigate Data       Allows you to investigate previously collected performance data on your system.          Integrated Server Administration a Security       Users and Groups       Allows you to investigate previously collected performance data on your system.          Collections        Allows you to manage the performance Tasks       Show All Performance Tasks            Show All Performance Tasks                                                                                                    | Eile Edit View Favorites Tools                           | Help                           |                                       | A.                     |
| Welcome My Startup Pages Dis/OS Management System Basic Operations Work Management Configuration and Service Network Network Network Security Users and Groups Otabases Otabases Internet Configurations Besttings Performance Performance Performance Performance - Rchaswg5 Imposition and Service Network Network Internet Configurations Besttings Performance Performance Performance Security Imposition and Service Security Imposition and Service Security Imposition and Service Security Imposition and Service Security Imposition and Service Security Imposition and Service Security Imposition and Service Security Imposition and Service Security Imposition and Service Security Imposition and Service Security Imposition and Service Security Imposition and Service Imposition and Service More and Service Security Imposition and Service Security Imposition and Ser | Address 🛃 https://rchaswg5:2005/ibm/c                    | console/login.do?action=secure |                                       | 💌 ラ Go                 |
| My Startup Pages   Bis/OS Management   System   Basic Operations   Work Management   Configuration and   Service   Network   Enterprated Server   Administration   Security   Users and Groups   Databases   Journal Management   Performance   Performance   Performance   Response   Investigate Data   Allows you to investigate previously collected performance data on your system.   Collections   Allows you to manage the performance data of your system.   Performance   Performance   Internet Configurations                                                                                                    | Integrated Solutions Console Wel                         | come tik                       | Help   Logout                         |                        |
| <ul> <li>System</li> <li>Basic Operations</li> <li>Work Management</li> <li>Configuration and<br/>Service</li> <li>Network</li> <li>Integrated Server<br/>Administration</li> <li>Security</li> <li>Users and Groups</li> <li>Databases</li> <li>Journal Management</li> <li>Performance</li> <li>File Systems</li> <li>Internet Configurations</li> </ul>                                                                                                    |                                                          | Performance ×                  |                                       | Select Action          |
| <ul> <li>Basic Operations</li> <li>Work Management</li> <li>Service</li> <li>Network</li> <li>Integrated Server<br/>Administration</li> <li>Security</li> <li>Users and Groups</li> <li>Databases</li> <li>Journal Management</li> <li>Performance</li> <li>File Systems</li> <li>Internet Configurations</li> </ul>                                                                                                    | 🗆 i5/OS Management                                       |                                |                                       |                        |
| Service  Network  Network  Network  Security  Users and Groups Databases  Journal Management  Performance  File Systems Internet Configurations  Show All Performance Tasks  Close                                                                                                    | <ul> <li>Basic Operations</li> </ul>                     |                                | s you to collect and investigate peri |                        |
| <ul> <li>Integrated Server<br/>Administration</li> <li>Security</li> <li>Users and Groups</li> <li>Databases</li> <li>Journal Management</li> <li>Performance</li> <li>File Systems</li> <li>Internet Configurations</li> </ul>                                                                                                    | Service                                                  |                                |                                       |                        |
| <ul> <li>Users and Groups</li> <li>Databases</li> <li>Journal Management</li> <li>Performance</li> <li>File Systems</li> <li>Internet Configurations</li> </ul>                                                                                                    | <ul> <li>Integrated Server<br/>Administration</li> </ul> | Allows you to investigate pr   | eviously collected performance data   | on your system.        |
| <ul> <li>Performance</li> <li>File Systems</li> <li>Internet Configurations</li> </ul>                                                                                                    | Users and Groups                                         |                                | erformance data of your system.       |                        |
|                                                                                                    | <ul><li>Performance</li><li>File Systems</li></ul>       | Close                          | Show All Performance Tasks            |                        |
| Done                                                                                                    | ⊞ Settings                                               |                                |                                       |                        |
| Done                                                                                                    |                                                          |                                |                                       |                        |
| Done                                                                                                    |                                                          |                                |                                       |                        |
| 🛃 Done 🔒 😼 Local intranet                                                                                                    |                                                          |                                |                                       |                        |
|                                                                                                    | Cone Cone Cone Cone Cone Cone Cone Cone                  |                                |                                       | © 2008 IBM Corporation |

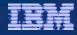

### Welcome Pages – File Systems

| Integrated Solutions Console - N                                          | icrosoft Internet Explorer                                            |                          |
|---------------------------------------------------------------------------|-----------------------------------------------------------------------|--------------------------|
| <u>Eile E</u> dit <u>V</u> iew F <u>a</u> vorites <u>T</u> ools           | Help                                                                  |                          |
| Address 💣 https://rchaswg5:2005/ibm/c                                     | onsole/login.do?action=secure                                         | 💌 芛 Go                   |
| Integrated Solutions Console Wel                                          | come tik Help   Logout                                                |                          |
| <ul><li>Welcome</li><li>My Startup Pages</li></ul>                        | Performance × File Systems ×                                          | Select Action 💌          |
| □ i5/OS Management                                                        |                                                                       |                          |
| <ul><li>System</li><li>Basic Operations</li></ul>                         | File Systems - Rchaswg5                                               | ? = 0                    |
| <ul> <li>Work Management</li> <li>Configuration and</li> </ul>            | i5/OS File Systems allows you to manage the file system.              |                          |
| Service                                                                   | Integrated File System                                                |                          |
| <ul> <li>Network</li> <li>Integrated Server<br/>Administration</li> </ul> | Allows you to manage the file system contents, i5/OS NetServer file s | shares, and permissions. |
| Security                                                                  | Allows you to manage i5/OS NetServer file shares.                     |                          |
| Users and Groups                                                          | Create File Share                                                     |                          |
| <ul> <li>Databases</li> <li>Journal Management</li> </ul>                 | Allows you to create an i5/OS NetServer file share.                   |                          |
| <ul> <li>Performance</li> </ul>                                           |                                                                       |                          |
| File Systems                                                              | Show All File Systems Tasks                                           |                          |
| Internet Configurations                                                   | Close                                                                 |                          |
| ⊞ Settings                                                                |                                                                       |                          |
|                                                                           |                                                                       |                          |
|                                                                           |                                                                       |                          |
|                                                                           |                                                                       |                          |
|                                                                           |                                                                       |                          |
|                                                                           |                                                                       |                          |
|                                                                           |                                                                       |                          |
|                                                                           |                                                                       |                          |
| Done                                                                      |                                                                       | 🔒 🧐 Local intranet       |
|                                                                           |                                                                       | © 2008 IBM Corporation   |

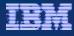

#### Welcome Pages – Internet Configurations

| Integrated Solutions Console - N                                                                                                    | Aicrosoft Internet Explorer                                                                                                    | _ 🗆 🛛         |
|----------------------------------------------------------------------------------------------------|----------------------------------------------------------------------------------------------------|---------------|
| <u>Eile Edit View Favorites Tools</u>                                                                                                    | Help                                                                                                    | <u></u>       |
| Address Address https://rchaswg5:2005/ibm/c                                                                                                    | console/login.do?action=secure                                                                                                    | 💌 🄁 Go        |
| Integrated Solutions Console Wel                                                                                                    | Icome tik Help   Logout                                                                                                    | IBM.          |
| <ul><li>Welcome</li><li>My Startup Pages</li></ul>                                                                                                    | Performance × File Systems × Internet Co ×                                                                                                    | Action 🗸      |
| 🗆 i5/OS Management                                                                                                    |                                                                                                    |               |
| <ul> <li>System</li> <li>Basic Operations</li> <li>Work Management</li> <li>Configuration and<br/>Service</li> <li>Network</li> <li>Integrated Server<br/>Administration</li> <li>Security</li> <li>Users and Groups</li> <li>Databases</li> <li>Journal Management</li> <li>Performance</li> <li>File Systems</li> <li>Internet Configurations</li> </ul> | Internet Configurations - Rchaswg5         i5/OS Internet Configurations allows you to perform internet configuration tasks.         IBM Web Administration for i5/OS         Allows you to manage and configure HTTP servers and application servers.         System i Navigator URL Advisor         Allows you to add i5/OS administration tasks into your web applications.         Digital Certificate Manager         Allows you to create, distribute, and manage Digital Certificates.         IBM IPP Server for i5/OS         Allows you to configure the IBM IPP Server.         Web-based Help Server         Allows you to administer the Web-based help server.         Internet Setup Wizard         Allows you to use the internet setup wizard to configure your internet environment close | nt.           |
| Ē                                                                                                    | 🔒 😜 La                                                                                                    | ocal intranet |

© 2008 IBM Corporation

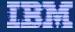

#### Welcome Pages – Backup, Recovery and Media Services

| 🕘 LP03UT18 - IBM Systems Director Navigator for i5/OS - Mozilla Firefox: IBM Edition |                                                                                                    |                                                                   |  |  |
|--------------------------------------------------------------------------------------|----------------------------------------------------------------------------------------------------|-------------------------------------------------------------------|--|--|
| File Edit View History Bookmarks Too                                                 | ıls <u>H</u> elp                                                                                                    | *                                                                 |  |  |
| 🔹 🔶 - 🥑 🛞 🏠 🗋 https                                                                  | ://lp03ut18:2005/ibm/console/login.do?action=secure&okaction=OK                                                                                                    | G Google                                                          |  |  |
| IBM Systems Director Navigator for i5/OS*                                            | Welcome timmr                                                                                                    | Help   Logout                                                     |  |  |
| Welcome My Startup Pages                                                             | Backup, Rec ×                                                                                                    | Select Action 💌                                                   |  |  |
| i5/OS Management System                                                              | Backup, Recovery and Media Services                                                                                                    |                                                                   |  |  |
| <ul> <li>Basic Operations</li> </ul>                                                 | BRMS - Lp03ut18                                                                                                    |                                                                   |  |  |
| Work Management                                                                      | Welcome to Backup, Recovery, and Media Services for                                                                                                    | i5/OS.                                                            |  |  |
| Configuration and Service Network                                                    | Backup, Recovery, and Media Services for i5/OS(TM) helps you implement a disciplined approach to managing your ba<br>lost or damaged data. Using BRMS, you can manage your most critical and complex backups, including online backups<br>recover your system fully in the event of a disaster or hardware failure. |                                                                   |  |  |
| Integrated Server Administration                                                     |                                                                                                    |                                                                   |  |  |
| <ul> <li>Security</li> <li>Users and Groups</li> </ul>                               |                                                                                                    |                                                                   |  |  |
| <ul> <li>Databases</li> </ul>                                                        | Select Action 🔽 Go                                                                                                    |                                                                   |  |  |
| Journal Management                                                                   |                                                                                                    |                                                                   |  |  |
| <ul> <li>Performance</li> <li>File Systems</li> </ul>                                | List ^                                                                                                    | Description                                                       |  |  |
| Internet Configurations                                                              | Backup, Recovery, and Media Services for i5/OS                                                                                                    | Select actions such as displaying the global policy properties, r |  |  |
| Backup, Recovery and Media<br>Services                                               | Archive Control Groups                                                                                                    | Create, run, display and maintain archive control groups          |  |  |
| Cluster Resource Services                                                            | Backup Control Groups                                                                                                    | Create, run, display and maintain backup control groups           |  |  |
|                                                                                      | Media Policies                                                                                                    | Display media policies information                                |  |  |
|                                                                                      | Move Policies®                                                                                                    | Display move policy information                                   |  |  |
|                                                                                      | Jolumes D                                                                                                    | Display volume information                                        |  |  |
|                                                                                      | Media Pools®                                                                                                    | Display media pool information                                    |  |  |
|                                                                                      | 1 Tasks                                                                                                    | Tasks which are scheduled, executing, or have been complete       |  |  |
|                                                                                      | Page 1 of 1 Total: 8 Fi                                                                                                    | iltered: 8 Displayed: 8                                           |  |  |
|                                                                                      |                                                                                                    |                                                                   |  |  |
|                                                                                      |                                                                                                    |                                                                   |  |  |
|                                                                                      |                                                                                                    |                                                                   |  |  |
| Deno                                                                                 |                                                                                                    | 602.+19.2005 A                                                    |  |  |

© 2008 IBM Corporation

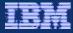

#### Additional Info – Backup, Recovery and Media Services

#### LPPS:

- 5761BR1 \*BASE Backup Recovery and Media Services
- 5761BR1 1 BRMS Network Feature
- 5761BR1 2 BRMS Advanced Feature

Additional Session:

402342 - V6R1: Backup/Recovery Strategies Update

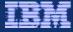

#### Welcome Pages – Cluster Resource Services

| BLP03UT18 - IBM Systems Director N                                                                                                    | Navigator for i5/OS - Mozilla Firefox: IBM Edition                                                                                                    |                                                                                                    | _ 🗆 🔀             |
|----------------------------------------------------------------------------------------------------|----------------------------------------------------------------------------------------------------|----------------------------------------------------------------------------------------------------|-------------------|
| <u>File E</u> dit <u>V</u> iew Hi <u>s</u> tory <u>B</u> ookmarks <u>T</u> i                                                                                                    | ools <u>H</u> elp                                                                                                    |                                                                                                    | *                 |
| <ul> <li></li></ul>                                                                                                    | ps://lp03ut18:2005/ibm/console/login.do?action=secure&okaction=OK                                                                                                    | 🖀 🔻 🕨 💽 🕻 Google                                                                                                    | 9                 |
| IBM Systems Director Navigator for i5/OS                                                                                                    | • Welcome timmr Help                                                                                                    | Logout                                                                                                    | IEM.              |
| <ul><li>Welcome</li><li>My Startup Pages</li></ul>                                                                                                    | Backup, Rec X Cluster Res X                                                                                                    | 5                                                                                                    | Select Action     |
| ☐ i5/OS Management                                                                                                    |                                                                                                    |                                                                                                    |                   |
| <ul> <li>System</li> <li>Basic Operations</li> <li>Work Management</li> <li>Configuration and Service</li> <li>Network</li> <li>Integrated Server Administration</li> <li>Security</li> <li>Users and Groups</li> <li>Databases</li> <li>Journal Management</li> <li>Performance</li> <li>File Systems</li> <li>Internet Configurations</li> <li>Backup, Recovery and Media<br/>Services</li> <li>Icluster Resource Services</li> </ul> | Cluster Resource Services ?<br>System Lp03ut18 is not part of a cluster.<br>You can start the New Cluster wizard to create a cluster on<br>this system.<br>New Cluster | Related Topics          Planning for clusters         Configuring clusters         Change the cluster version         Delete a cluster         Stop Clustering |                   |
| Done                                                                                                    |                                                                                                    |                                                                                                    | lp03ut18:2005 🔗 . |

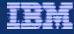

2000 Internet

### Welcome Pages – High Availability Solutions Manager

| BM Systems Director Navigator for i5/OS                                                                                                    | * Welcome QSECOFR Help   Log | gout E                                                                                                    |
|----------------------------------------------------------------------------------------------------|------------------------------|----------------------------------------------------------------------------------------------------|
| Welcome     My Startup Pages     i5/OS Management                                                                                                    | High Availa ×                | Select Action                                                                                                    |
| <ul> <li>System</li> <li>Basic Operations</li> <li>Work Management</li> <li>Configuration and<br/>Service</li> <li>Network</li> <li>Integrated Server<br/>Administration</li> <li>Security</li> <li>Users and Groups</li> <li>Databases</li> <li>Journal Management</li> <li>Performance</li> <li>File Systems</li> <li>Internet Configurations</li> <li>Cluster Resource<br/>Services</li> <li>High Availability<br/>Solutions Manager</li> </ul> |                              | 00:00:09 27 - C<br>Trial period ends in 60<br>days<br>Cross-Site Mirroring with<br>Geographic Mirroring<br>Trial period ends in 60<br>days |
|                                                                                                    | Close                        | High Availability Operator's Guide                                                                                                    |

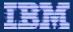

### Additional Info – Cluster Resource Services – High Availability Solutions Manager

LPPS:

• 5761HAS \*BASE iHASM

Additional Session:

# 520096 - V6R1: Setting Up Your HA Solution 520100 - V6R1 i5/OS Web GUI for Clustering and HA

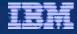

### Welcome Pages – Performance

| Welcome                                                                                                    |             |                                 |                                   |
|----------------------------------------------------------------------------------------------------|-------------|---------------------------------|-----------------------------------|
| <ul> <li>Welcome</li> <li>My Startup Pages</li> </ul>                                                                                                    | Performance | ×                               |                                   |
| ☐ i5/OS Management                                                                                                    | List Tasl   | ks                              |                                   |
| System                                                                                                    | Select      | List Tasks                      | Action Tasks                      |
| Basic Operations                                                                                                    | 0           | ▼ Performance                   |                                   |
| <ul> <li>Work Management</li> <li>Configuration and Service</li> </ul>                                                                                                    | 0           | Active Jobs                     |                                   |
| Network                                                                                                    | 0           | Collections                     |                                   |
| Integrated Server Administration                                                                                                    | 0           | Disk Status                     |                                   |
| <ul> <li>Security</li> <li>Users and Groups</li> </ul>                                                                                                    | 0           |                                 | Investigate Data                  |
| <ul> <li>Databases</li> </ul>                                                                                                    | 0           |                                 | Performance Management for System |
| Journal Management                                                                                                    | 0           |                                 | System Status                     |
| <ul> <li>Performance</li> <li>File Systems</li> </ul>                                                                                                    | 0           | Collections                     |                                   |
| <ul> <li>File Systems</li> <li>Internet Configurations</li> </ul>                                                                                                    | 0           | ▼ Collectors                    |                                   |
| E Settings     Settings     Setting | 0           | Disk Watcher                    |                                   |
|                                                                                                    | 0           | Active Disk Watcher Collections |                                   |
| skWatcher 🛛 💻                                                                                                    |             | Disk Watcher Collections        |                                   |
|                                                                                                    | 0           | Disk Watcher Definitions        |                                   |
|                                                                                                    | 0           |                                 | Add Disk Watcher Definition       |
|                                                                                                    | 0           |                                 | Start Disk Watcher                |
| 4                                                                                                    | 0           |                                 | Stop Disk Watcher                 |
|                                                                                                    | 0           | <ul> <li>Job Watcher</li> </ul> |                                   |
| bWatcher 🛛 💻                                                                                                    | 0           | Active Job Watcher Collections  |                                   |
|                                                                                                    | 0           | Job Watcher Collections         |                                   |
|                                                                                                    | 0           | Job Watcher Definitions         |                                   |
|                                                                                                    | 0           |                                 | Add Job Watcher Definition        |
|                                                                                                    | 0           |                                 | Start Job Watcher                 |
|                                                                                                    | 0           |                                 | Stop Job Watcher                  |

© 2008 IBM Corporation

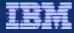

#### Additional Info – Performance

#### LPPS:

- 5761SS1 46 Performance Viewer Open Source Components
- 5761PT1 \*BASE IBM Performance Tools for i5/OS
- 5761PT1 1 Performance Tools Manager Feature
- 5761PT1 2 Performance Tools Agent Feature
- 5761PT1 3 Performance Tools Job Watcher

### Additional Session:

**520038 - V6R1: Analyzing Disk Performance Using Disk Watcher 540010 -** V6R1: What's New with IBM Performance Tools

#### 540180 - V6R1: Performance Data Investigator for i5/OS

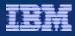

# What is ISC?

ISC – Integrated Solutions Console

- Provides the strategic 'single console for administering IBM products and related applications '
- Used by
  - IBM Systems Director Web based products
    - o Virtualization Manager
    - Active Energy Manager
    - o Plus more
  - WebSphere Application Server Administrative GUI
- Limitations
  - o 30 min session timeout!

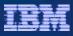

# What is ISC - Features provided

- Portlet based infrastructure
  - Multi tasking; switch between *active* tasks
  - Partial refresh; refresh only the selected portlet
- Manage Open pages
- Startup pages
  - Specify pages to open every time you log in
- Single sign-on
  - Access all functions within the *portlet* view
  - A user can only sign in once

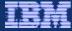

## What is ISC - Manage Open Pages

Help Logout ~ From far right drop down select -- Select Action --Select Action -Close Page the Manage Open Pages link Add to My Startup Pages Manage Open Pages jueues, output queues, subsystems, and memory Manage Open Pages Manage Open Pages Manage large numbers Manage Open Pages of open pages Manage Open Pages displays all open pages. View To close a page, select the page and click "Close Page". To close all open pages, click "Close All Pages". To go to a page, click the link for the page. Close Page 1 of 1 Total: 4 Displayed: 4 Selected: 2 Navigate Close Page Close All Pages P Ð Page Name Select Basic Operations Work Management Active Jobs Security Page 1 of 1 Total: 4 Displayed: 4 Selected: 2

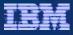

# What is ISC - My Startup pages

Sign-in and specified pages are automatically opened

Great for watching important System functions/activities

| 🕒 ISZ1LP11 - IBM Systems Director 区       | 🕒 Help -    |                    |                     |                 |             | -       |
|-------------------------------------------|-------------|--------------------|---------------------|-----------------|-------------|---------|
| IBM Systems Director Navigator for i5/OS* | w           | elcome timmr       |                     | Help   Logout   |             | EBM.    |
| Welcome My Startup Pages                  | tive Jobs   | X System Oper X    |                     |                 | Select Acti | ion 💌   |
|                                           |             |                    |                     |                 |             |         |
| Ettings                                   | Active Jobs | ; - Iszilpii       |                     |                 |             |         |
|                                           | Refrest     | Elapsed time: 00:0 | 00:00               |                 |             |         |
|                                           |             | 6 👯 🗐 🖌            | 9 🖉 🔳               | Select Action   | 🖌 Go        |         |
|                                           | Select      | Job Name ^         | Detailed Status ^   | Current User _^ | Type ^      | CPU % ^ |
|                                           |             | 🐴 Araujoss 🖻       | Waiting for dequeue | Qsys            | Subsystem   | 0       |
|                                           |             | 😗 Rcaraujo 🖻       | Waiting for dequeue | Araujo          | Batch       | 0       |
|                                           |             | 🗞 Bldtestss 🖻      | Waiting for dequeue | Qsys            | Subsystem   | 0       |
|                                           |             | Rcbldtest          | Waiting for dequeue | Rforman         | Batch       | 0       |

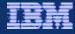

## What is ISC - My Startup pages

| Integrated Solutions Console - Microsoft Internet Explorer                  |            |                       |                                                                                                    |                                                                                                    |                               | _ [ |
|-----------------------------------------------------------------------------|------------|-----------------------|----------------------------------------------------------------------------------------------------|----------------------------------------------------------------------------------------------------|-------------------------------|-----|
| Eile Edit View Favorites Tools Help                                         |            |                       |                                                                                                    |                                                                                                    |                               |     |
| Address a https://rchaswg5:2005/ibm/console/login.do?action=secure          |            |                       |                                                                                                    |                                                                                                    |                               |     |
| Integrated Solutions Console Welcome tlk                                    |            |                       | Help   Logout                                                                                                    |                                                                                                    |                               | 2   |
|                                                                             | and G ×    | Us                    | ers ×                                                                                                    |                                                                                                    | ect Action                    |     |
| My Startup Pages                                                            |            |                       |                                                                                                    | Close Pa                                                                                                    | ect Action ·<br>age           |     |
| i5/OS Management                                                            |            |                       |                                                                                                    | Add to I                                                                                                    | My Startup                    |     |
| System Operator Massa                                                       | ages - Rch | aswg                  | 5                                                                                                    | Manage                                                                                                    | Open Pag                      | es  |
|                                                                             |            |                       | Select Action 🖌 Go                                                                                                    |                                                                                                    |                               |     |
| n dealred nearly in far right drand                                         | 0000       | ^                     | Message ^                                                                                                    | Sent ^                                                                                                    | Mes ^                         | ^   |
|                                                                             |            |                       |                                                                                                    |                                                                                                    |                               |     |
| n desired page; In far right dropd<br>ect <b>'Add to My Startup Pages</b> ' | Own        | tion                  | Job<br>024246/DHQB/ANZDFTPWD3<br>completed normally on<br>08/28/07 at 16:00:00.                                                                                                    | 8/28/07<br>4:00:00<br>PM                                                                                                | CPF1241                       | 0   |
| ect 'Add to My Startup Pages'                                               |            | tion<br>tion          | 024246/DHQB/ANZDFTPWD3<br>completed normally on<br>08/28/07 at 16:00:00.                                                                                                    | 4:00:00                                                                                                    | CPF1241<br>CPC1236            | 0   |
|                                                                             | Diagno     | tion                  | 024246/DHQB/ANZDFTPWD3<br>completed normally on<br>08/28/07 at 16:00:00.<br>Job<br>024246/DHQB/ANZDFTPWD3<br>submitted for job schedule<br>entry ANZDFTPWD3 number                                                                                                    | 4:00:00<br>PM<br>8/28/07<br>4:00:00                                                                                     |                               | Ū   |
| ect 'Add to My Startup Pages'                                               |            | tion                  | 024246/DHQB/ANZDFTPWD3<br>completed normally on<br>08/28/07 at 16:00:00.<br>Job<br>024246/DHQB/ANZDFTPWD3<br>submitted for job schedule<br>entry ANZDFTPWD3 number<br>000247.<br>TCP/IP connection to remote<br>system 127.0.0.1 closed,<br>reason code 1.                                                                                                    | 4:00:00<br>PM<br>8/28/07<br>4:00:00<br>PM<br>8/28/07<br>3:02:10                                                         | CPC1236                       | 0   |
| ect 'Add to My Startup Pages'                                               | Diagno     | tion                  | 024246/DHQB/ANZDFTPWD3<br>completed normally on<br>08/28/07 at 16:00:00.<br>Job<br>024246/DHQB/ANZDFTPWD3<br>submitted for job schedule<br>entry ANZDFTPWD3 number<br>000247.<br>TCP/IP connection to remote<br>system 127.0.0.1 closed,<br>reason code 1.<br>Job schedule entry<br>ANZDFTPWD5 number 000240<br>removed.                                                               | 4:00:00<br>PM<br>8/28/07<br>4:00:00<br>PM<br>8/28/07<br>3:02:10<br>PM<br>8/28/07<br>2:06:54                             | CPC1236<br>TCP2617            | 0   |
| ect 'Add to My Startup Pages'                                               | Diagno     | tion<br>stic<br>etion | 024246/DHQB/ANZDFTPWD3<br>completed normally on<br>08/28/07 at 16:00:00.<br>Job<br>024246/DHQB/ANZDFTPWD3<br>submitted for job schedule<br>entry ANZDFTPWD3 number<br>000247.<br>TCP/IP connection to remote<br>system 127.0.0.1 closed,<br>reason code 1.<br>Job schedule entry<br>ANZDFTPWD5 number 000240<br>removed.<br>Job schedule entry<br>ANZDFTPWD4 number 000239<br>removed. | 4:00:00<br>PM<br>8/28/07<br>4:00:00<br>PM<br>8/28/07<br>3:02:10<br>PM<br>8/28/07<br>2:06:54<br>PM<br>8/28/07<br>2:06:54 | CPC1236<br>TCP2617<br>CPC1239 | 0   |

© 2008 IBM Corporation

ど Done

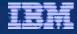

## What is ISC - My Startup pages

| Integrated Solutions Console - Mic                                        | crosoft Internet Explorer                               | _ 0 >  |
|---------------------------------------------------------------------------|---------------------------------------------------------|--------|
| <u>File E</u> dit <u>V</u> iew F <u>a</u> vorites <u>T</u> ools H         | <u>H</u> elp                                            |        |
| Address Address https://rchaswg5:2005/ibm/con                             | sole/login.do?action=secure                             | 🛩 🔁 Go |
| Integrated Solutions Console Welco                                        | me tik Help   Logout                                    | IBM    |
| <ul><li>Welcome</li><li>My Startup Pages</li></ul>                        | System Oper × Users and G × Users ×                     | on 💊   |
| 🗆 i5/OS Management                                                        | Add Page to My Startup Pages                            |        |
| <ul><li>System</li><li>Basic Operations</li></ul>                         | Add Page to My Startup Pages                            | ? = 🗆  |
| <ul> <li>Work Management</li> </ul>                                       | System Operator Messages > Add Page to My Startup Pages |        |
| <ul> <li>Configuration and<br/>Service</li> </ul>                         | The following page will be added to My Startup Pages.   |        |
| <ul> <li>Network</li> <li>Integrated Server<br/>Administration</li> </ul> | The following page will be added to my startup rages.   |        |
| <ul> <li>Security</li> </ul>                                              | Page Name: System Operator Messages                     |        |
| Users and Groups                                                          |                                                         |        |
| <ul> <li>Databases</li> </ul>                                             | OK Cancel                                               |        |
| Journal Management                                                        |                                                         |        |
| Performance                                                               |                                                         |        |
| File Systems                                                              |                                                         |        |
| <ul> <li>Internet Configurations</li> </ul>                               |                                                         |        |
|                                                                           | Click 'OK' on the confirmation screen                   |        |
|                                                                           |                                                         |        |
|                                                                           |                                                         |        |
|                                                                           |                                                         |        |
|                                                                           |                                                         |        |
|                                                                           |                                                         |        |
|                                                                           |                                                         |        |
|                                                                           |                                                         |        |
|                                                                           |                                                         |        |
|                                                                           |                                                         |        |

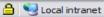

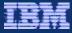

## How does it compare to System i Navigator ?

- IBM Systems Director Navigator for i5/OS requires nothing to be installed on your PC
  - Is installed and available to use out-of-the-box in V6R1
- In V6R1, IBM Systems Director Navigator for i5/OS is not a complete replacement for System i Navigator
  - There is substantial function (over 300 web-enabled functions) that have been Web enabled as of V6R1
- IBM Systems Director Navigator for i5/OS provides management function not available in System i Navigator
  - Performance Data Investigator
  - High Availability Solutions Manager

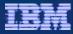

## How does it compare to System i Navigator ?

- IBM Systems Director Navigator for i5/OS is intended for management of only the server where you point your web browser.
  - Management Central capabilities are not included
  - Use IBM Systems Director cross-platform products for mutli system management
- Both are built from same source code for consistent functionality.
   Panels look different when rendered on the Web Console
- Single user can only sign in to one Web Console either
  - IBM Systems Director Navigator or System i Navigator URL Advisor
- Both can have functions restricted
  - Systems I Navigator don't install functions
  - Web Console restrict users from specific tasks

## **Customize functions/applications**

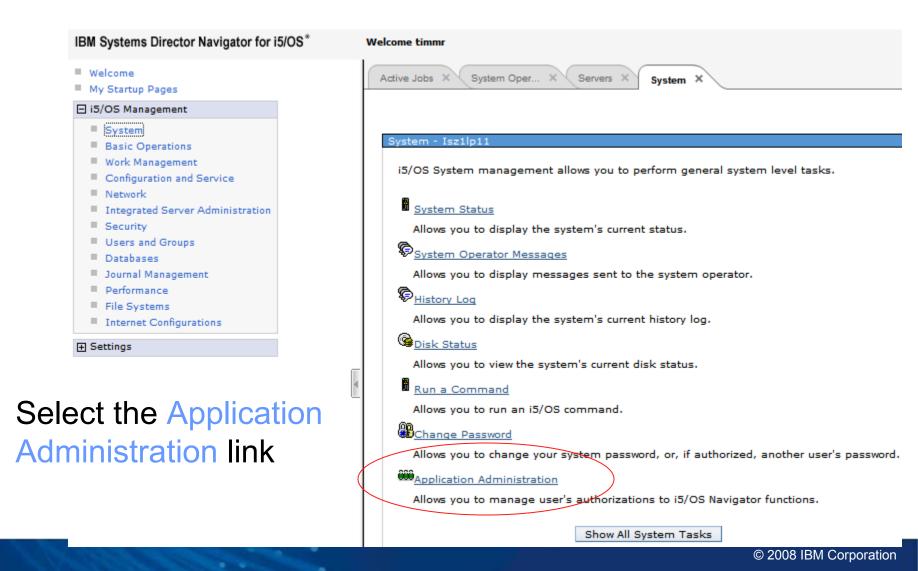

# **Customize functions/applications**

-Open the tree node for the section

### - Select the desired task

| tive Jobs X System Oper X Servers X System X Application X Select Action |                                                      |                                      |                                                                                                    |                   |                   |  |  |
|--------------------------------------------------------------------------|------------------------------------------------------|--------------------------------------|----------------------------------------------------------------------------------------------------|-------------------|-------------------|--|--|
| plication Administratio                                                  | lication Administration (Local Settings) - localhost |                                      |                                                                                                    |                   |                   |  |  |
| Select the functions of System i Navigator                               | or applicati<br>Select                               | ions available to users.<br>Function | Default Access                                                                                                    | All Object Access | Customized Access |  |  |
| Client Applications                                                      | 0                                                    | ▼ Ølocalhost in My Connections 🖻     | <ul> <li>Image: A start of the start of the start of</li></ul> |                   |                   |  |  |
| Host Applications                                                        | 0                                                    | Basic Operations                     |                                                                                                    |                   |                   |  |  |
|                                                                          | 0                                                    | ▼ 🛱Work Management 🖻                 | <ul> <li>Image: A start of the start of the start of</li></ul> |                   |                   |  |  |
|                                                                          | ۲                                                    | Active Jobs ≥ Copy Access Settings   |                                                                                                    |                   |                   |  |  |
|                                                                          | 0                                                    | Server Jobs Paste                    |                                                                                                    |                   |                   |  |  |
|                                                                          | 0                                                    | Customize<br>Remove Customization    |                                                                                                    |                   |                   |  |  |
|                                                                          | 0                                                    | Dutput Queues                        |                                                                                                    |                   |                   |  |  |
|                                                                          | 0                                                    | Subsystems                           | <ul> <li>Image: A start of the start of the start of</li></ul> |                   |                   |  |  |
|                                                                          | 0                                                    | Memory Pools                         | <ul> <li>Image: A start of the start of the start of</li></ul> |                   |                   |  |  |
|                                                                          | 0                                                    | Configuration and Service            | <ul> <li>Image: A start of the start of the start of</li></ul> |                   |                   |  |  |

### -Open the task menu

- Select Customize

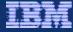

## **Customize functions/applications**

| 🕒 ISZ1LP11 - IBM Systems Director 🞑                                                                                                    | 🕒 Help - | 🖂 🎲 Hel                                                                                                    | p -                                                                                       |
|----------------------------------------------------------------------------------------------------|----------|----------------------------------------------------------------------------------------------------|-------------------------------------------------------------------------------------------|
| IBM Systems Director Navigator for i5/OS*                                                                                                    | Welc     | ome timmr                                                                                                    |                                                                                           |
| <ul><li>Welcome</li><li>My Startup Pages</li></ul>                                                                                                    | A        | pplication ×                                                                                                    |                                                                                           |
| E i5/OS Management                                                                                                    |          |                                                                                                    |                                                                                           |
| <ul> <li>System</li> <li>Basic Operations</li> <li>Work Management</li> <li>Configuration and Service</li> <li>Network</li> <li>Integrated Server Administration</li> <li>Security</li> <li>Users and Groups</li> <li>Databases</li> <li>Journal Management</li> <li>Performance</li> </ul> |          | Customize Access (Local Settings) - loca<br>Function:<br>Product:<br>Function Description:<br>Access:<br>Default access<br>Users with all object system | Jobs<br>localhost in My Connections<br>Provides support to work with jobs.<br>n privilege |
| <ul> <li>Performance</li> <li>File Systems</li> </ul>                                                                                                    |          | Customized access for users and grou                                                                                                    | ps                                                                                        |
| <ul> <li>Internet Configurations</li> <li>Settings</li> </ul>                                                                                                    | *        | Users and groups:                                                                                                    | Access Allowed:                                                                           |
| cify the Users/gro                                                                                                    | ups      |                                                                                                    | Remove <                                                                                  |
| you either want to                                                                                                    | ·        |                                                                                                    | Access denied:                                                                            |
| e access or restrict<br>ess to this functior                                                                                                    |          |                                                                                                    | Add -> Go                                                                                 |
|                                                                                                    |          | Remove Customization                                                                                                    | OK Cancel                                                                                 |

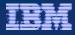

## **Trademarks and Disclaimers**

8 IBM Corporation 1994-2007. All rights reserved.

References in this document to IBM products or services do not imply that IBM intends to make them available in every country.

Trademarks of International Business Machines Corporation in the United States, other countries, or both can be found on the World Wide Web at http://www.ibm.com/legal/copytrade.shtml.

Intel, Intel logo, Intel Inside, Intel Inside logo, Intel Centrino, Intel Centrino logo, Celeron, Intel Xeon, Intel SpeedStep, Itanium, and Pentium are trademarks or registered trademarks of Intel Corporation or its subsidiaries in the United States and other countries.

Linux is a registered trademark of Linus Torvalds in the United States, other countries, or both.

Microsoft, Windows, Windows NT, and the Windows logo are trademarks of Microsoft Corporation in the United States, other countries, or both.

IT Infrastructure Library is a registered trademark of the Central Computer and Telecommunications Agency which is now part of the Office of Government Commerce. ITIL is a registered trademark, and a registered community trademark of the Office of Government Commerce, and is registered in the U.S. Patent and Trademark Office.

UNIX is a registered trademark of The Open Group in the United States and other countries.

Java and all Java-based trademarks are trademarks of Sun Microsystems, Inc. in the United States, other countries, or both.

Other company, product, or service names may be trademarks or service marks of others.

Information is provided "AS IS" without warranty of any kind.

The customer examples described are presented as illustrations of how those customers have used IBM products and the results they may have achieved. Actual environmental costs and performance characteristics may vary by customer.

Information concerning non-IBM products was obtained from a supplier of these products, published announcement material, or other publicly available sources and does not constitute an endorsement of such products by IBM. Sources for non-IBM list prices and performance numbers are taken from publicly available information, including vendor announcements and vendor worldwide homepages. IBM has not tested these products and cannot confirm the accuracy of performance, capability, or any other claims related to non-IBM products. Questions on the capability of non-IBM products should be addressed to the supplier of those products.

All statements regarding IBM future direction and intent are subject to change or withdrawal without notice, and represent goals and objectives only.

Some information addresses anticipated future capabilities. Such information is not intended as a definitive statement of a commitment to specific levels of performance, function or delivery schedules with respect to any future products. Such commitments are only made in IBM product announcements. The information is presented here to communicate IBM's current investment and development activities as a good faith effort to help with our customers' future planning.

Performance is based on measurements and projections using standard IBM benchmarks in a controlled environment. The actual throughput or performance that any user will experience will vary depending upon considerations such as the amount of multiprogramming in the user's job stream, the I/O configuration, the storage configuration, and the workload processed. Therefore, no assurance can be given that an individual user will achieve throughput or performance improvements equivalent to the ratios stated here.

Prices are suggested U.S. list prices and are subject to change without notice. Starting price may not include a hard drive, operating system or other features. Contact your IBM representative or Business Partner for the most current pricing in your geography.

Photographs shown may be engineering prototypes. Changes may be incorporated in production models.